## Configura el 'Modo Simplificado'

Dirige el ratón a la parte inferior de la pantalla para que<br>aparezca el menú.<br>**1** 

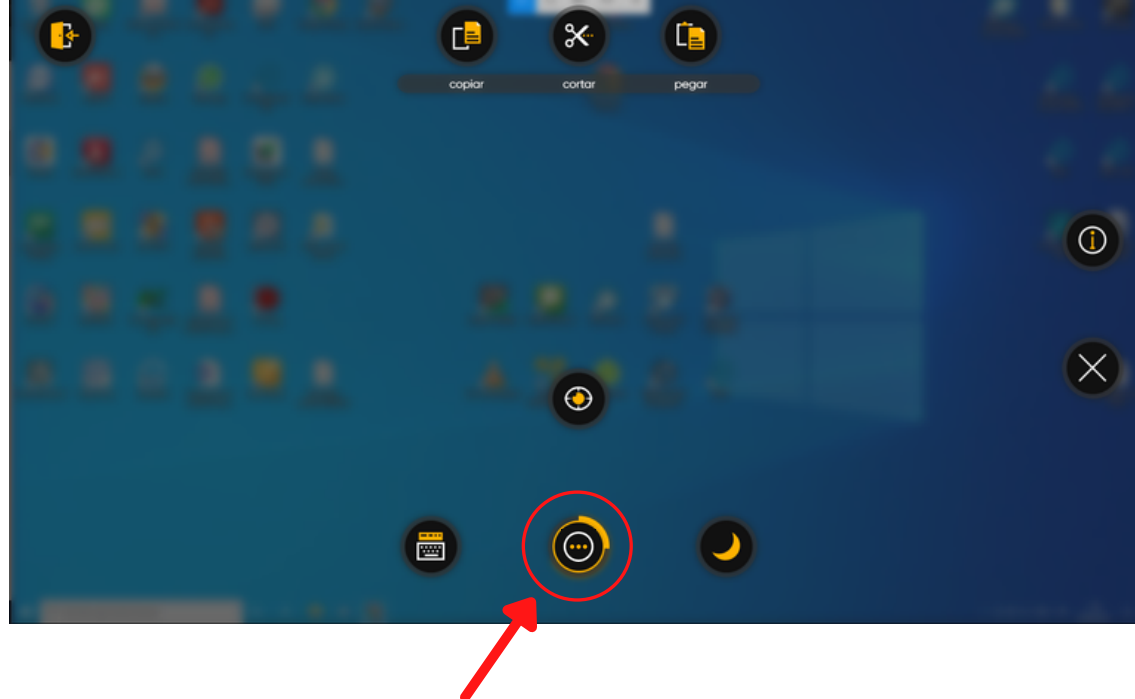

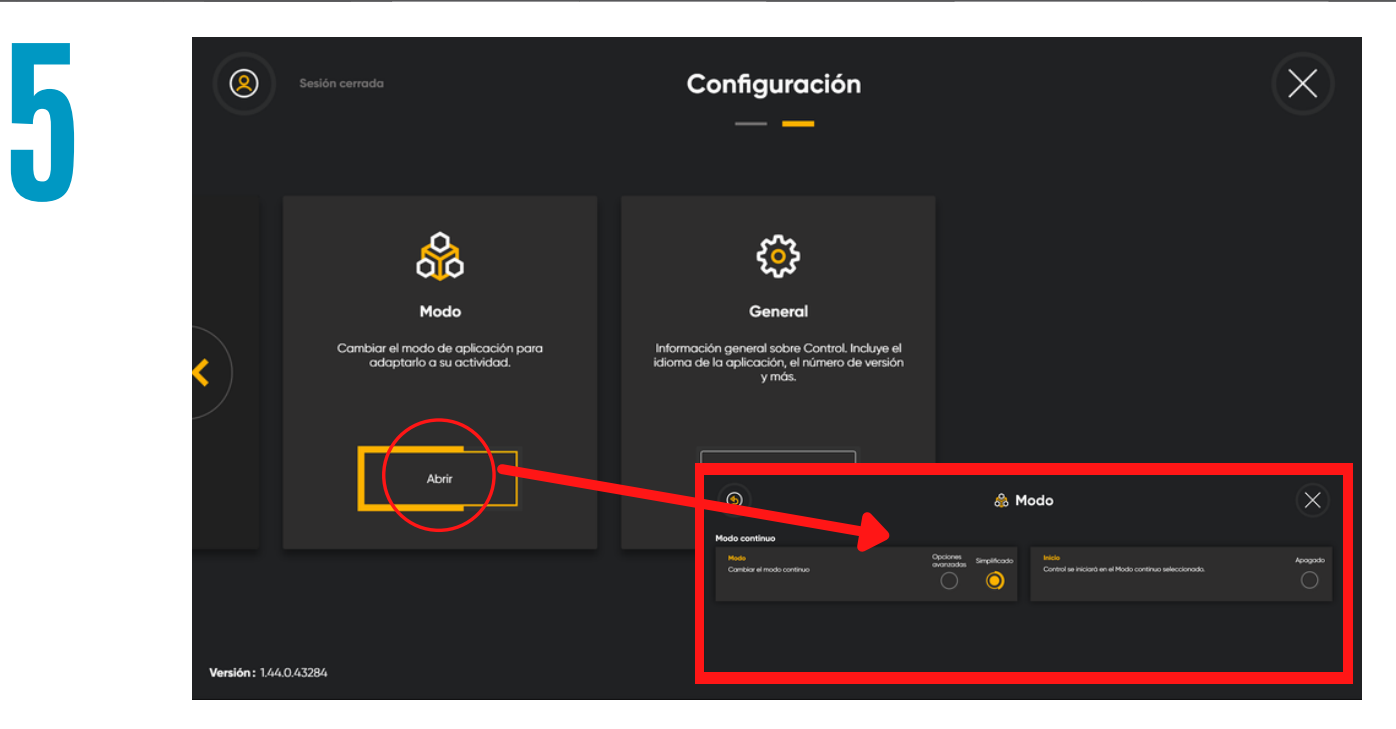

Selecciona la opción central para que se abran más acciones del programa.

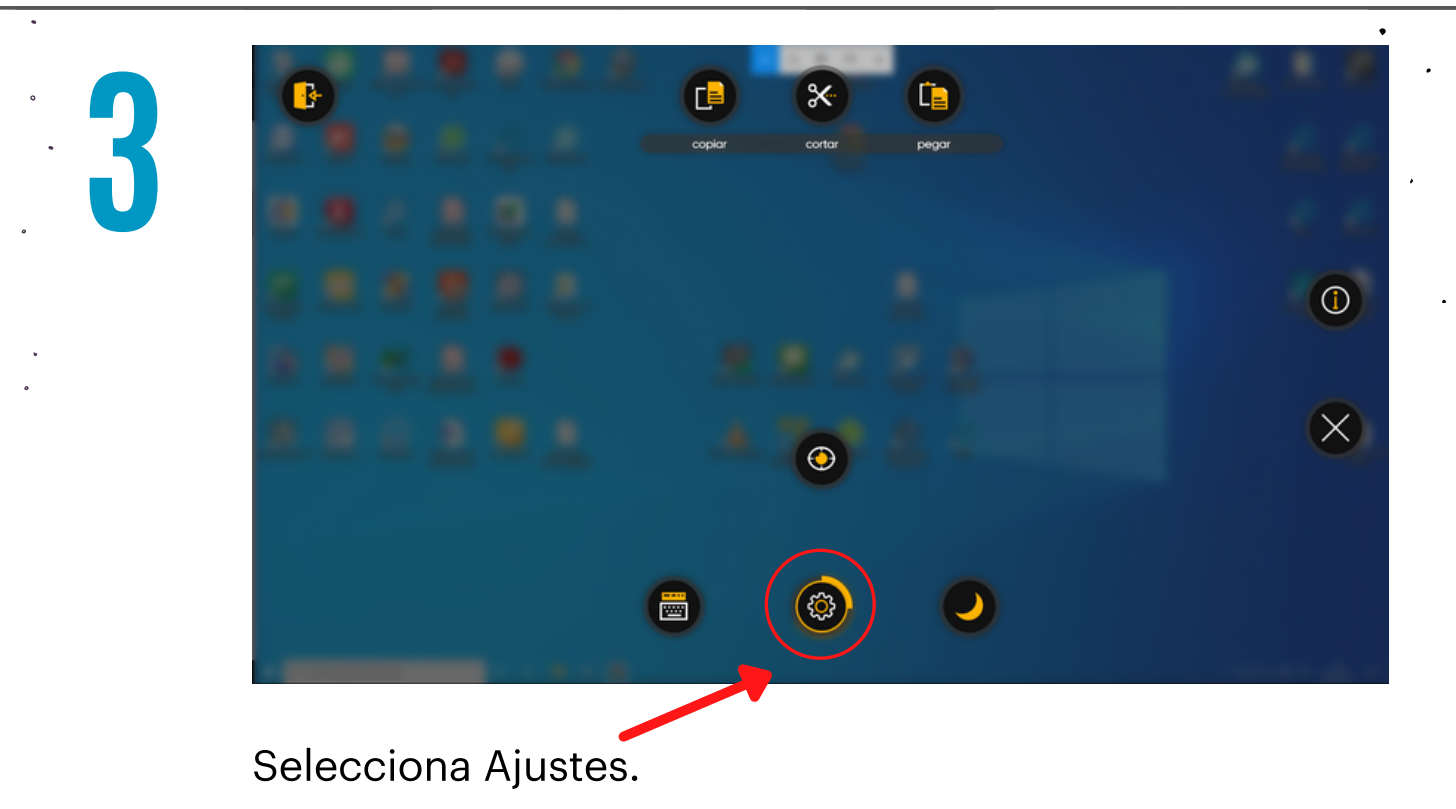

**2**

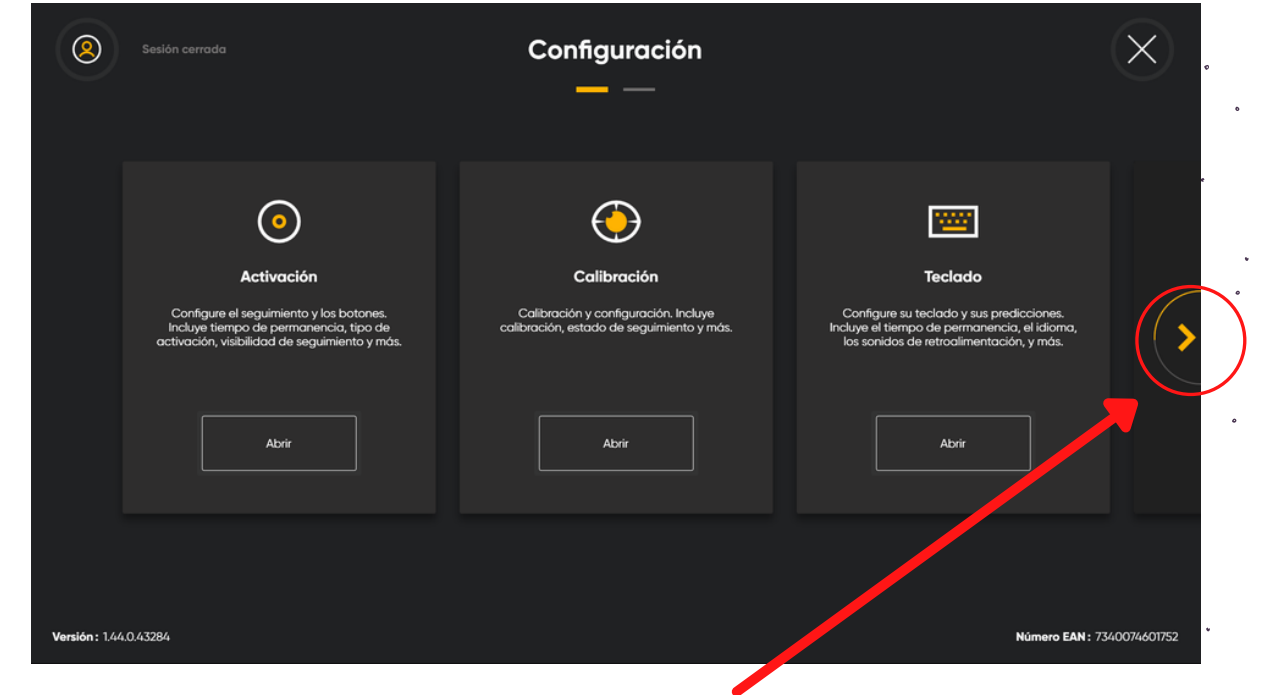

**4**

**6**

Desliza el ratón a la parte derecha de la pantalla y haz clic. De esta forma, podrás acceder a dos apartados más del 'menú configuración'.

Selecciona la opción 'Modo' y configúralo en 'Modo simplificado'.

Sal del 'menú configuración' y lleva el puntero a la parte inferior de la pantalla para activar el clic continuo. Activando esta función el ratón ya funciona de manera continua, lo que significa que puedes llevar la mirada por la pantalla y hacer clic izquierdo en los distintos iconos u opciones.

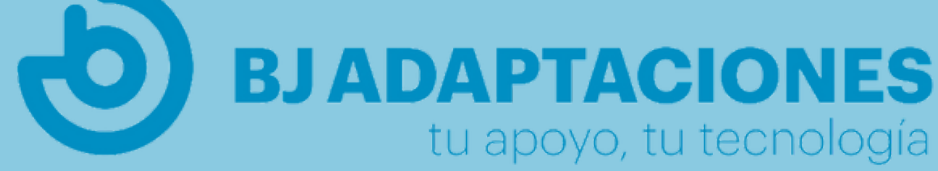